http://www.gabipd.org/ gabipd@mpimp-golm.mpg.de

a plant integrative 'omics' database

Diego Mauricio Riaño-Pachón, Axel Nagel, Robert Wagner, Rico Basekow, Jost Neigenfind, Elke Weber, Sabrina Kleessen, Birgit Kersten

GabiPD team, Bioinformatics group, Max Planck Institute of Molecular Plant Physiology, Wissenschaftspark Golm, Am Mühlenberg 1, 14476 Potsdam - Golm, Germany

## 1. GabiPD application structure

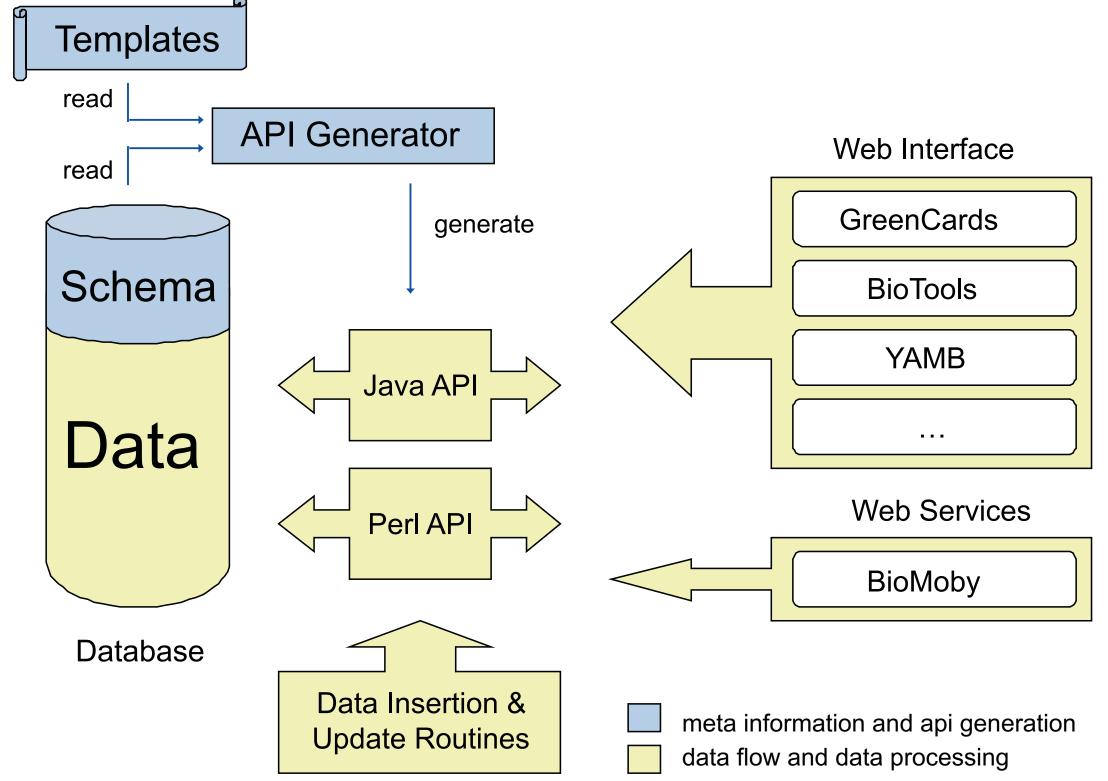

Schematic overview of the GabiPD application structure. The 'API generator' translates the 'Templates' using the database meta-information (shown in blue), generating the database application interface (Java and Perl API). The application logic (shown in yellow), i.e., Web Interface, WebServices and data manipulation routines, interacts with the 'Database' through the database application interface.

## 4. Gene-centric view

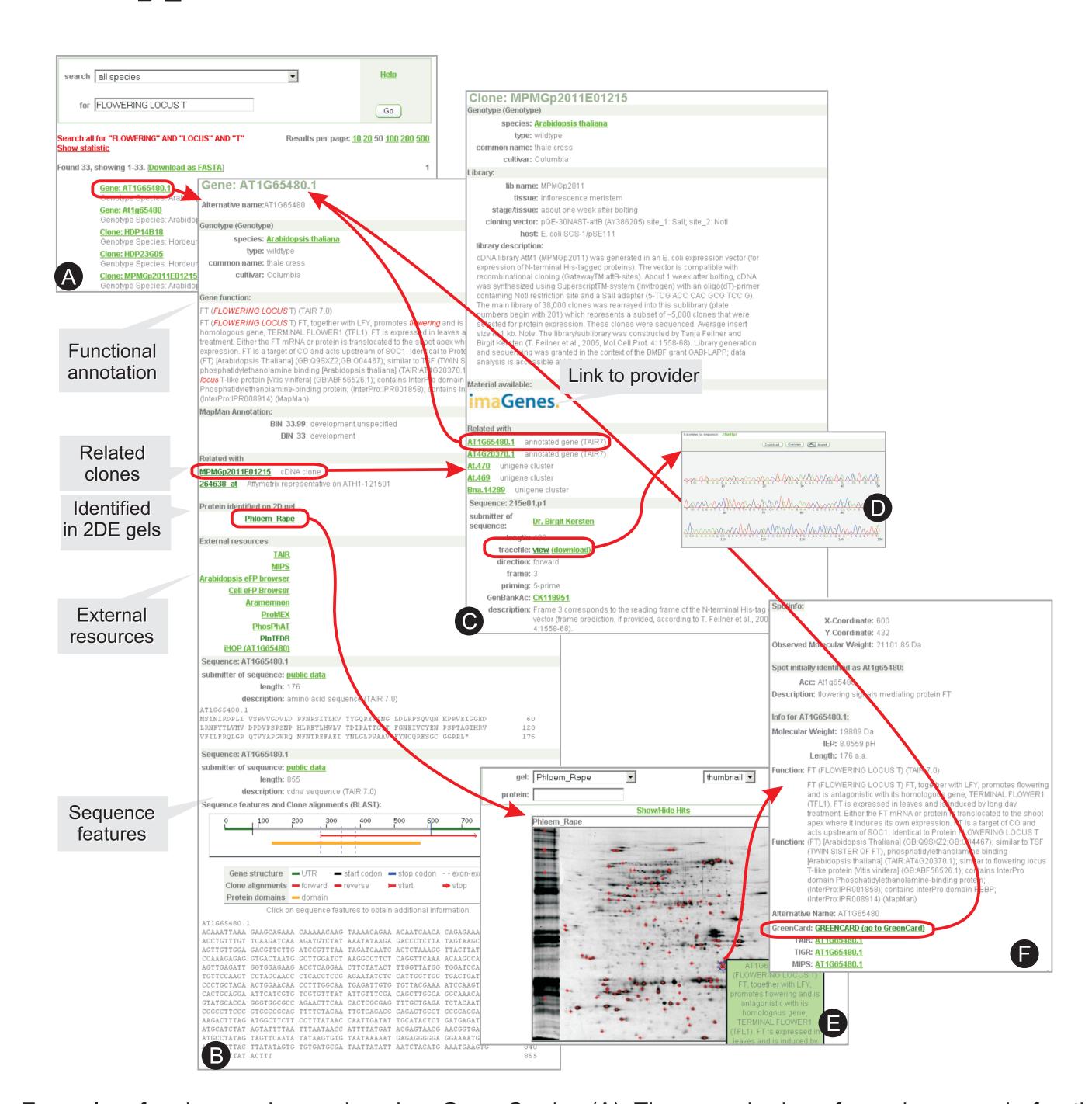

Example of a keyword search using GreenCards. (A) The user had performed a search for the keywords 'FLOWERING LOCUS T', which retrieves links to the GreenCards of Genes (genome annotation projects), Clones (ESTs) and Plants (mutant plant lines). (B) Display of the Gene GreenCard, corresponding to the Arabidopsis annotated gene AT1G65480.1. Here the users find high confidence matching EST sequences displayed in the 'Related with' section. Sequence features and the sequences themselves are displayed as well. The selected gene has a matching EST (Clone: MPMGp2011E01215), this Clone GreenCard is shown in (C) and links back to the Gene GreenCard and to the original EST trace file, displayed by JTrev (D). A protein spot in rapeseed (Brassica napus) has been identified by 2-DE/MS related to the retrieved gene, and a link directs the user to the 2DE-gel with the identified protein spot highlighted with blue cross-hair (E). The spot identified links to a description of the protein (F) that provides links to the original Gene GreenCard.

### **Funding**

This work was supported by the German Ministry for Education and Research (BMBF) [GABI I: 0312272, GABI II: 0313112 and GABI-FUTURE: 0315046], the former German Resource Center for Genome Research (RZPD) GmbH and the Max Planck Society.

#### References

APG. 2003. An update of the Angiosperm Phylogeny Group classification for the orders and families of flowering plants: APG II. Bot J Lin Soc. 141:399-436

Ball C.A. and Brazma A. 2006. MGED standards: work in progress. Omics. 10:138-144. Bohs L. 2005. Major clades in Solanum based on ndhF sequence data. pp 27-49 in Keating RC, Hollowell VC, and Croat TB (eds.), A festschrift for William G. D'Arcy: the legacy of a taxonomist. Monographs in Systematic Botany from the Missouri Botanical Garden, Vol. 104. Missouri Botanical Garden Press, St. Louis, MO. Bonfield J.K. and Beal K.F., et al. 2002. Trev: a DNA trace editor and viewer. Bioinformatics. 18:194-195.

Jenkins H., Hardy N., Beckmann M., et al. 2004. A proposed framework for the description of plant metabolomics experiments and their results. Nat Biotechnol. Knapp S. 2002. Tobacco to tomatoes: a phylogenetic perspective on fruit diversity in the Solanaceae. J Exp Bot. 53:2001-22.

Sol Genomics Network (http://www.sgn.cornell.edu/about/about solanaceae.pl) Soltis PS and Soltis DE. 2004. The origin and diversification of angiosperms. Am J Bot. 91:1614.

Stein N., Prasad M., Scholz U., et al. 2007. A 1,000-loci transcript map of the barley genome: new anchoring points for integrative grass genomics. Theor Appl Genet. 114:823-839. **The Tree of Life (http://www.tolweb.org/angiosperms)** 

Usadel, B., Nagel, A., Thimm, O., et al. 2005. Extension of the visualization tool MapMan to allow statistical analysis of arrays, display of corresponding genes, and comparison with known responses. Plant Physiol. 138:1195-1204.

2. 'omics' data

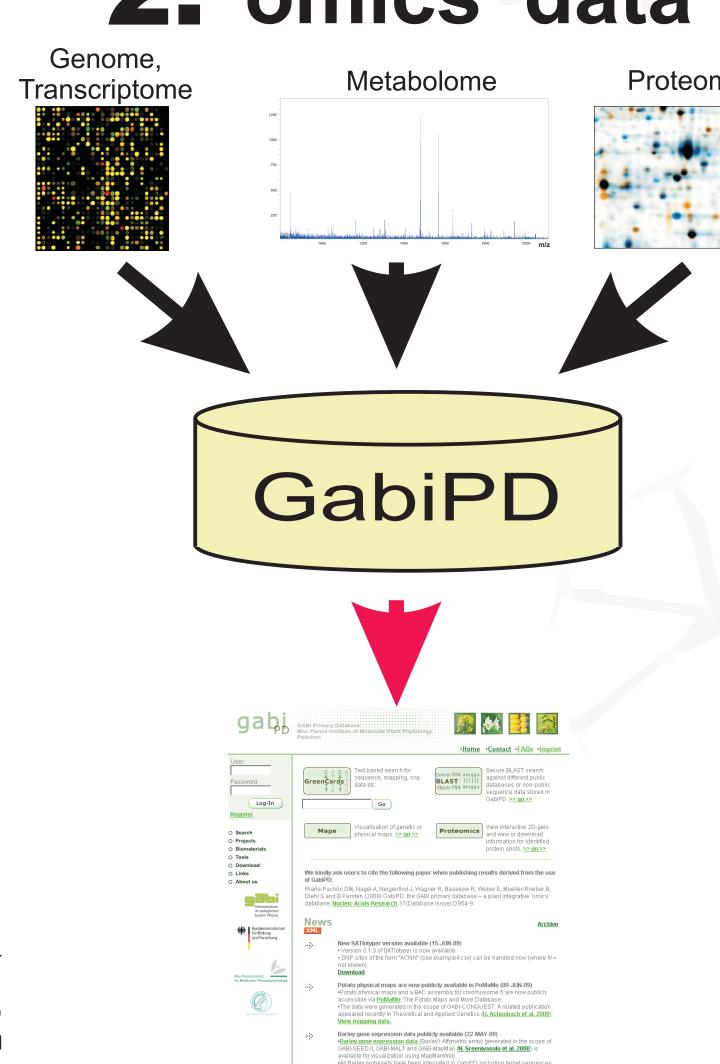

GabiPD allows a seamless integration of varied 'omics' data types obtained from plant systems. Gene expression and metabolic profiling data, are included in GabiPD and integrated in genecontext.

### 3. Species represented in GabiPD

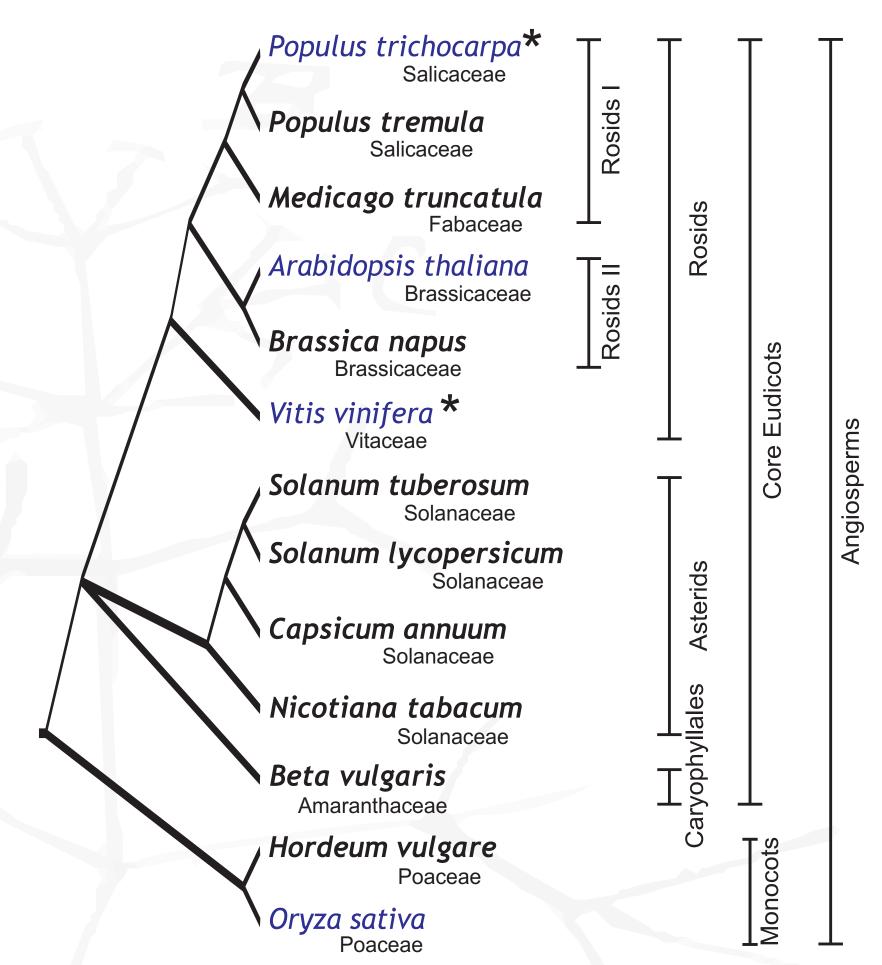

Phylogenetic tree depicting the evolutionary relationships among species represented in GabiPD. Species for which whole-genome sequences and annotations are available are shown in blue. \*Species that will soon be integrated in GabiPD. Species not shown: Solanum bulbocastanum, S. demissum, S. phureja, S. spegazzinii.

# 5. Visualising expression data

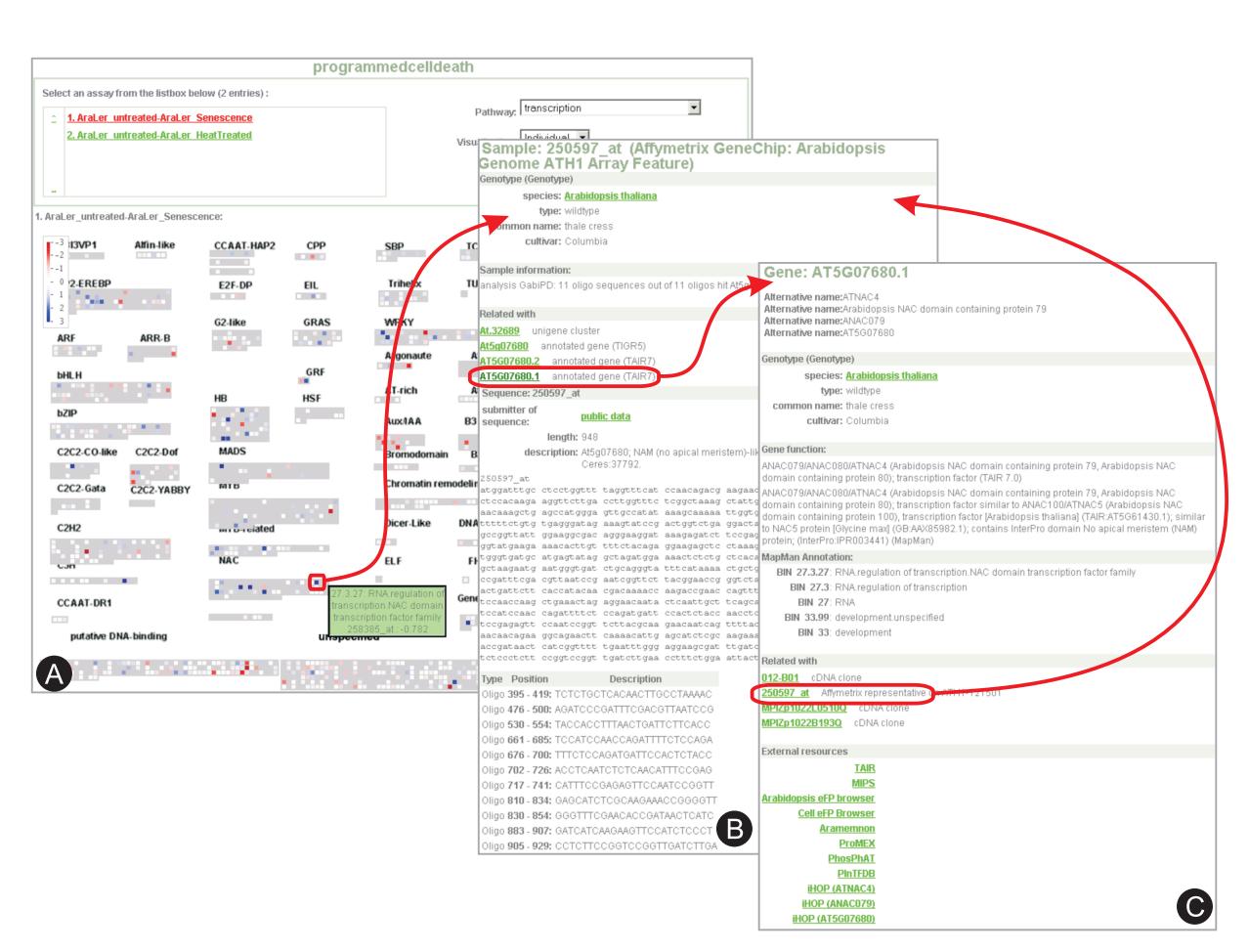

Visualisation of expression profile data in MapManWeb. (A) The Affymetrix® NASC Array experiment on programmed cell death in Arabidopsis is displayed (NASCArrays reference number: 30). MapManWeb allows the visualisation of expressed genes in different biological processes; here only probesets (i.e., genes) involved in transcription regulation are shown. (B) Details for a strongly down-regulated probeset, with links to the related Gene GreenCard in A. thaliana. (C) The Gene GreenCard for the selected gene (ANAC79) links back to the probeset of the Affymetrix® ATH1 array.

## **Barley and Solanaceae** genetic maps

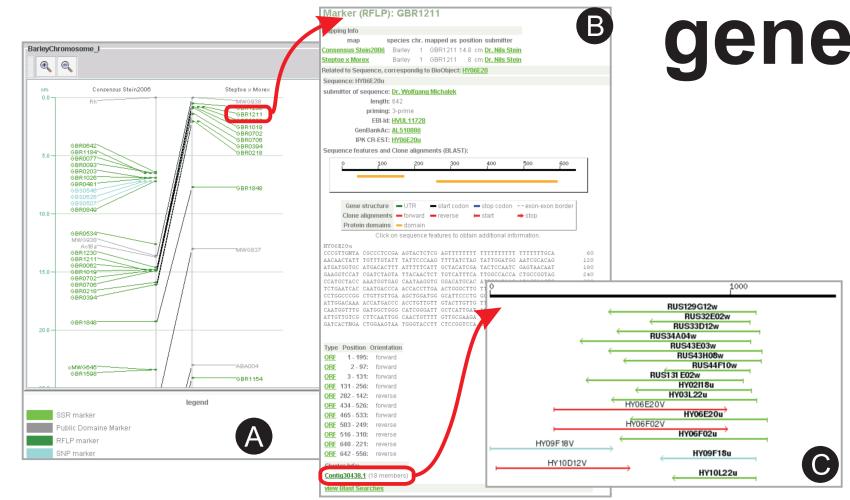

Visualisation of the genetic maps published by Stein et al. 2007. (A) The region between 0cM and 25cM of barley chromosome I is shown. A selected marker is displayed in red, and links to the Marker GreenCard (B), which contains information on a related EST sequence therewith connecting genomic with transcriptomic information. With the EST description, cluster information is included (Contig30438.1) that links to the schematic representation of all ClusterContig members displayed onto the related consensus sequence (C). EST sequences that were selected from this ClusterContig as representatives for the new 27K barley unigene set are shown in turquoise.

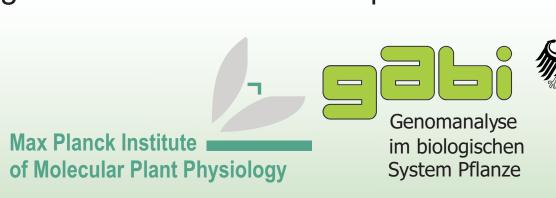